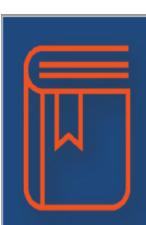

For assignments where uploads are permitted, students can click on the button EDIT/UPLOAD and either drag and drop the desired file into the box OR search their computer files for the desired completed assignment.

| Class Work/                   | Participation Homew | rork Prework | - non grade l | voject Quizzes Testr  | Weighted Grade        |                          |                                                       |                  |                         |                  |
|-------------------------------|---------------------|--------------|---------------|-----------------------|-----------------------|--------------------------|-------------------------------------------------------|------------------|-------------------------|------------------|
| Percent of Grade 0%           | 20%                 | 0%           | 1             | 0% 10% 25%            |                       |                          |                                                       |                  |                         |                  |
| Your Score 80% B              | 96% A               | NG           |               | 43 NG 1001            | A 73% C               |                          |                                                       |                  |                         |                  |
| Current grade in class: 73% C |                     |              |               |                       |                       |                          |                                                       |                  |                         |                  |
| 22 Assignments                |                     |              |               |                       |                       |                          |                                                       |                  |                         | 1                |
| Assignment                    | Pointa              | Grade        | Comments      | Assigned              | Due                   | Category                 | Standards                                             | Assignment Files | Student Files           | Answered Questio |
| Partopation Gliades           | NG/25               | Not Graded   |               | 5 Apr, 2013 12:00 AM  | 6 Apr, 2015 12:00 AM  | Citas WorkPartopaton     |                                                       |                  | No Assignment Uploading |                  |
| Term Paper                    | NG / 10             | Not Graded   |               | 17 Oct, 2014 02:47 PM | 18 Oct, 2014 03:00 PM | Project                  | LAFS 910 WHST 26, LAFS 910 WHST 25, LAFS 910 WHST 1.2 |                  | EditUpland              |                  |
| Shekespeare Discussion        | NG/10               | Not Braded   |               | 28 Sep, 2014 12:00 AM | 15 Oct, 2014 12:00 AM | Hanevok                  |                                                       |                  | EdbUplead               |                  |
| Question 1 test               | NG/10               | Not Graded   |               | 10 Oit, 2014 12:00 AM | 11 Oct, 2014 12:00 AM | Tests                    |                                                       |                  | No Assignment Uploading |                  |
| Chapter 1 Test                | NG/ 18              | Not Graded   |               | 6 OZ, 2014 12:00 AM   | 8 Oct, 2014 12:00 AM  | Class Work Participation |                                                       |                  | No Assignment Uploading |                  |
| New Test                      | NG/ 100             | Not Graded   |               | 7 Oct, 2014 03:42 PM  | 8 Oct. 2014 02:42 PM  | Tests                    |                                                       | _                | No Assistment Uploading |                  |
| Chapter 15 test               | NG/ 100             | Not Graded   |               | 7 Oct. 2014 03:32 PM  | 8 Oct. 2014 02:32 PM  | Tests                    |                                                       |                  | Edition                 |                  |

## To upload completed student work/documents to FOCUS

1. Save the assignment.

FOCUS does not play well with Microsoft so before you upload your work to FOCUS you may need to move from the online version of the app to a central folder on your Desktop on your computer. Make sure that your last then first name are in the title of your project.

## Example: Sullivan\_Lauren\_Story\_Plot\_Assignment

- 2. Open FOCUS. The assignment should show on the home page with an underline. Click the assignment title.
- Your gradebook for the class will open and you will see a button on the right side that says, "Edit/Upload". Click this button.
- 4. A pop- up box will have a SELECT button. Click SUBMIT, then browse to your DESKTOP to find the assignment that you saved.
- Double click it. It should load quickly on the pop-up box. Once you see a red line, you have successfully uploaded your assignment to FOCUS, and your teacher can open it and grade it!

Student Process

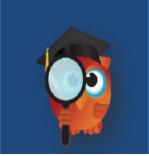